## **Novità: Come attivare la nuova Timeline di Facebook!**

*di Paolo Franzese*

Facebook ha annunciato questa mattina **Timeline**! (io avevo una idea simile ? )

Image not found or type unknown

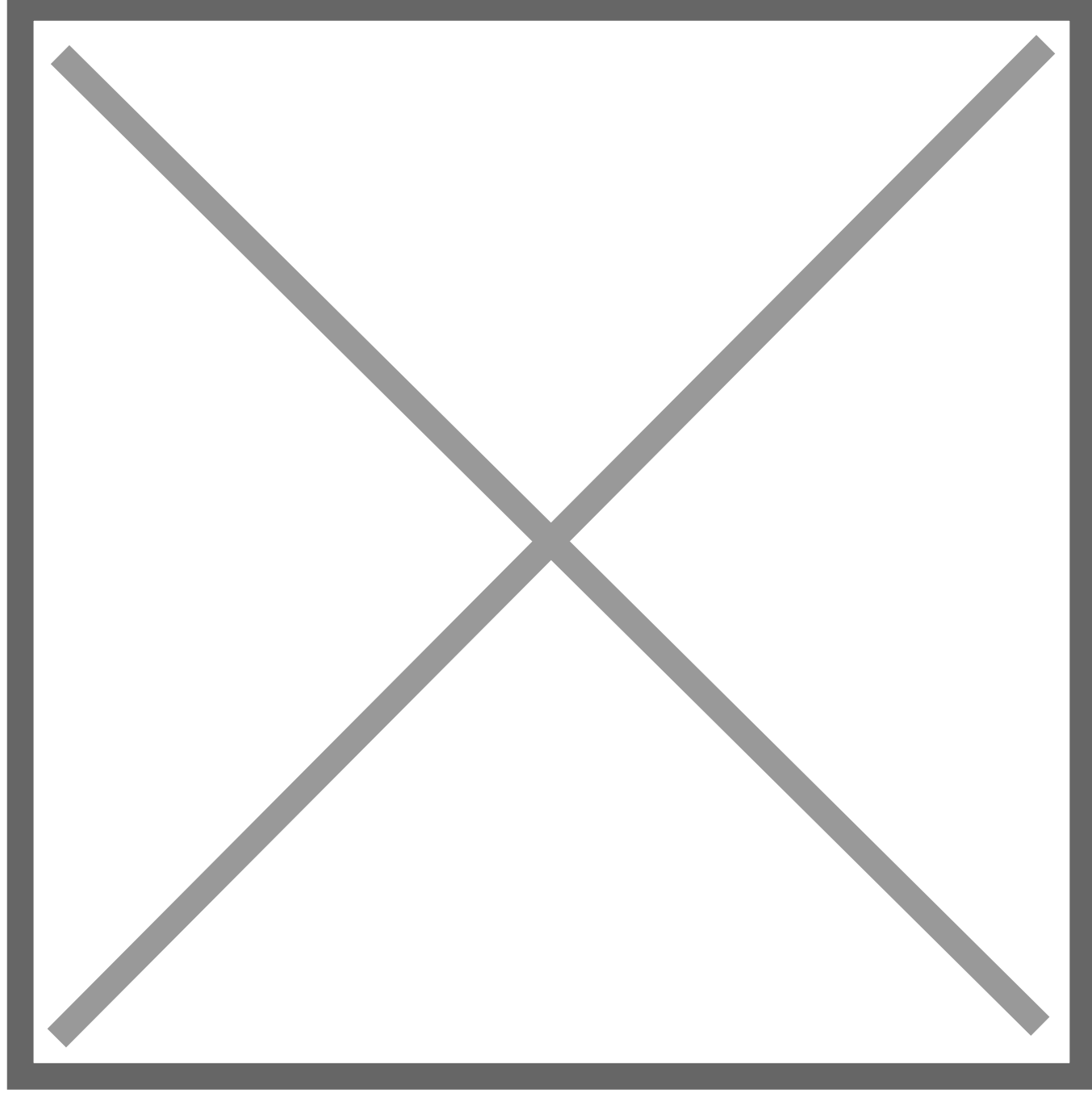

Praticamente tutto quello che è accaduto da quando siete entrati in Facebook.

Ma come fare?

Qui la pagina ufficiale:<https://www.facebook.com/about/timeline>

1. Accedere a Facebook

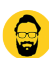

2. Attivare la modalità di "developer" sviluppo, se non l'hai già. Digitare "developer" nella casella di ricerca di Facebook, fare clic sul primo risultato (dovrebbe essere un app fatta da Facebook con poche centinaia di migliaia di utenti), e aggiungere l'applicazione.

3. Andare in applicazione "developer" (dovrebbe essere nella vostra sinistra, barra degli strumenti)

4. Creare una nuova applicazione. Leggere e accettare il contratto di Privacy.

5. Accertatevi di essere nella schermata principale in impostazioni del nuovo programma. Dovreste vedere il nome della vostra applicazione vicino alla parte superiore della pagina

6. Cercate la voce "Apri Grafico" (Open Graph) e cliccare su "Get Started utilizzando Open graph". Creare una azione di test per la vostra applicazione, come "leggere" un "libro", o "mangiare" a "sandwich"

7. Questo dovrebbe far comparire una pagina di configurazione del tipo di azione.

8. Attendere 2-3 minuti.

9. Tornare alla homepage di Facebook. Un invito a provare Timeline dovrebbe essereci in cima alla pagina.

Buona Timeline!

Da un articolo scritto da Paolo Franzese il 23 Settembre 2011